# **Разработка WEB API для оптико-электронной системы межсамолетной навигации беспилотного летательного аппарата**

В.Г. Бондарев, E-mail: dimkaao@yandex.ru Д.В. Лопаткин, О.Н. Роговенко, Д.С. Монгуш, Д.Е. Титов, М.А. Чернышов

# Военный учебно-научный центр Военно-воздушных сил «Военновоздушная академия имени профессора Н.Е. Жуковского и Ю.А. Гагарина»

*Аннотация. В работе рассмотрена разработка программного обеспечения для оптико-электронной системы межсамолетной навигации, разработка графического интерфейса пользователя в формате single page aplication с использованием современных webтехнологий на языке программирования javascript и протоколами обмена информации между клиентом и сервером websocket с использованием языка программирования C++.*

*Ключевые слова: Система технического зрения, application programming interface, single page application, оптико-электронная система межсамолетной навигации, протокол обмена данными, websocket, javascript , С++*

#### **Введение**

Неоспоримый факт, что на сегодняшний день одно из наиболее актуальных направлений в разработке информационных систем разработка веб-приложений. Эта отрасль стремительно развивается и вместе с тем находит все более широкое применение в решении широкого круга задач в различных сферах деятельности. Особенно высокую востребованность имеет разработка веб-приложений типа single page application (SPA), c использованием средства интеграции приложений application pragramming interface (API) с наличием протоколов обмена информации в режиме реального времени.

В данной работе будет рассмотрена разработка программного обеспечения для калибровки параметров полета группы беспилотных летательных аппаратов, оснащенных оптико-электронной системой межсамолетной навигации с применением современных средств и методов разработки веб приложений. [1]

-

<sup>©</sup> Бондарев В. Г., Лопаткин Д. В., Роговенко О. Н., Монгуш Д. С., Титов Д. Е., Чернышов М.А., 2023

## 1. Разработка веб-приложения

Первоочередным в разработке ПО является построение его архитектуры. Проект можно разделить на следующие основные составляющие: модуль с вычислительной частью, написанный на языке С++, модуль с графическим интерфейсом и реализованный с помощью стандартизированного языка гипертекстовой разметки  $HTMI$ . каскадных таблиц стилей  $CSS$ , мультипарадигменного языка JavaScript инфраструктуры программирования алаптивных И компонентов пользовательских интерфейсов bootstrap. Кроме того, реализован вспомогательный модуль сборки, который с помощью кроссплатформенной утилиты автоматизации сборки CMake генерирует файлы сборки и позволяет собрать воелино все подключаемые к проекту библиотеки и файлы.

Вычислительный модуль включает в себя исполнительные и заголовочные файлы форматов  $\langle \langle .cpp \rangle \rangle$   $\langle H \rangle$  $\langle h \rangle$ . соответственно реализующие расчеты координат, обработку изображения и передачу данных на сервер. Рассмотрим его подробнее. Работа всего модуля в целом описана в исполнительном файле main.cpp. В первую очередь инициализируются переменные для параметров трэкбаров камеры и детектора.[2]

Структура директории с графическим интерфейсом имеет следующий вид:

-директория подключенных модулей NodeJs;

-лиректория Public.

В директории Public описан сам интерфейс. Эта директория включает в себя папки css, img, is и файл index.html. В папке css хранятся каскадные таблицы стилей проекта в целом и подключенные файлы библиотеки bootstrap. В папке is находятся файлы, которые обеспечивают функциональную часть интерфейса, конкретно, отправка запросов для получения данных с сервера и отправка данных обратно на сервер, а также анимация отдельных элементов интерфейса, например, загрузки при переходе на страницу интерфейса в браузере.[3]

В папке img хранятся изображения, используемые в интерфейсе. При этом все используемые изображения выполнены в векторной графике. Использование векторной графики позволяет изображениям адаптироваться практически под любое расширение монитора. [4]

Интерфейс (рис. 1) имеет пять вкладок. При их переключении изменяется контент окна «параметры». Окна «изображение с СТЗ», «телеметрия» и «лог работы» остаются неизменными при переключении вкладок.

| CT <sub>3</sub>    |             |               |            |                  | <b>TAMMAR</b>                      | CAY<br>Kowepa | Посадка      | Poli |
|--------------------|-------------|---------------|------------|------------------|------------------------------------|---------------|--------------|------|
| Инбражение с СТЗ   |             |               |            | Параметры        |                                    |               |              |      |
|                    |             |               |            | $c = 1$          | $\ddot{\phantom{a}}$               |               | $\mathbf{w}$ |      |
|                    |             |               |            | CPU2             | ٠                                  |               | $\mathbf{M}$ |      |
|                    |             |               |            | CPUS             | $\ddot{\phantom{a}}$               |               | $^{16}$      |      |
|                    |             |               |            | <b>CPU 4</b>     | ó                                  |               | $\mathbf{w}$ |      |
|                    |             |               |            | caus             | ø                                  |               | $\mathbf{W}$ |      |
|                    |             |               |            | aru              | ٠                                  |               | $\mathbf{w}$ |      |
|                    |             |               |            | <b>RAM</b>       | ٠                                  |               | $^{16}$      |      |
|                    |             |               |            |                  |                                    |               |              |      |
|                    |             |               |            | Посудов          | ⌒                                  |               | Poli         |      |
|                    |             |               |            |                  | Перевалустить СТЗ                  |               |              |      |
|                    |             |               |            |                  | Перезалустить Jetson               |               |              |      |
|                    |             |               |            |                  | <b>Buickourn, Jetson</b>           |               |              |      |
|                    |             |               |            |                  | Логработы системы                  |               |              |      |
| Tenewropen         |             |               |            | <b>Speem</b> , c | Columne                            |               |              |      |
|                    |             |               | 0.424      | (sturtup):       |                                    |               |              |      |
|                    | C12         |               | <b>CAV</b> | 0.428            | [thatap] work\$000                 |               |              |      |
| скатус             | HET SAXBATA | Charyo        | нет связи  | 1.943            | <b>[taxtup]</b> Интерфейс загружен |               |              |      |
| <b>Kype sums</b>   | $\circ$     | <b>Rype</b>   | ۰          |                  |                                    |               |              | ŀ    |
| <b>Bucora uses</b> | $\circ$     | <b>Bucona</b> | ۰          |                  |                                    |               |              |      |
| Copports unts      | $\sim$      | Compocts.     | ۰          |                  |                                    |               |              |      |
| Крин               | c           | <b>Kpms</b>   | ۰          |                  |                                    |               |              |      |
| <b>Taseram</b>     | $\sim$      | <b>Testas</b> | ٠          |                  |                                    |               |              |      |
| Kype               | $\circ$     |               |            |                  |                                    |               |              |      |
| $\mathbf{x}$       | ٠           |               |            |                  |                                    |               |              |      |
| ×                  | ۰           |               |            |                  |                                    |               |              |      |
| $\mathbf{z}$       | ۰           |               |            |                  |                                    |               |              |      |
|                    |             |               |            |                  |                                    |               |              |      |

*Рис. 1.* Графический интерфейс при выключенной СТЗ

Как можно заметить, в верхнем левом углу присутствует красный блок с надписью: «СТЗ». Он является индикатором работы системы технического зрения. При её исправном функционировании он имеет зеленый фон. Также индикаторами работы системы технического зрения и связи с системой автоматического управления служат два поля статуса в окне «телеметрия»

При исправной работе системы технического зрения эти поля аналогично имеют зеленый фон и выдают уведомление о том, что маяки захвачены и связь с автопилотом присутствует. Помимо этого, в окне «телеметрия» выводятся все значения, рассчитываемые в программе написанной на языке C++, а также данные выдаваемые автопилотом. Во вкладке изображения с СТЗ поступает изображение с камеры.

В окне «лог работы системы» в реальном времени выдается статус работы программы, статус подключения к серверу и изменения параметров с указанием времени этого события как показано на рис. 2.

| 0.306  | [sturtup]:                                         |
|--------|----------------------------------------------------|
| 0.311  | [sturtup]: ws://:9000                              |
| 1.825  | [sturtup]: Интерфейс загружен                      |
| 10.476 | [settings]: Изменение основных настроек -> stzMode |
| 13.393 | [settings]: Изменение основных настроек -> stzMode |
|        |                                                    |

*Рис. 2.* Работа окна «лог системы» при изменении режима полета

Во вкладке "камера" (рис. 3) задаются значения фокуса камеры, устанавливается режим изображения: цветной или черно-белый и задаются все диапазоны и значения трэкбаров параметров обработки изображения, получаемого СТЗ.

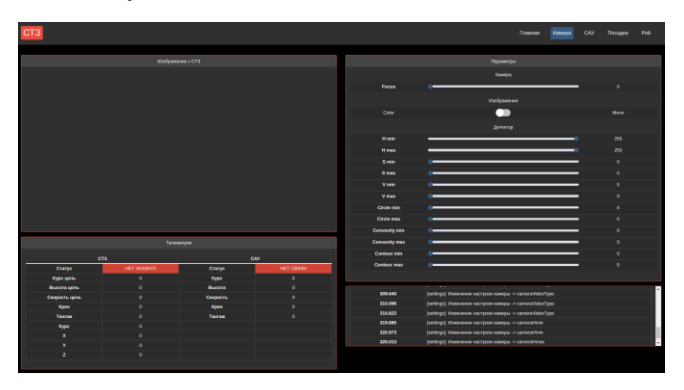

*Рис. 3.* Вкладка камера

Во вкладке "САУ" (рис. 4) устанавливается режим управления и задаются его параметры.

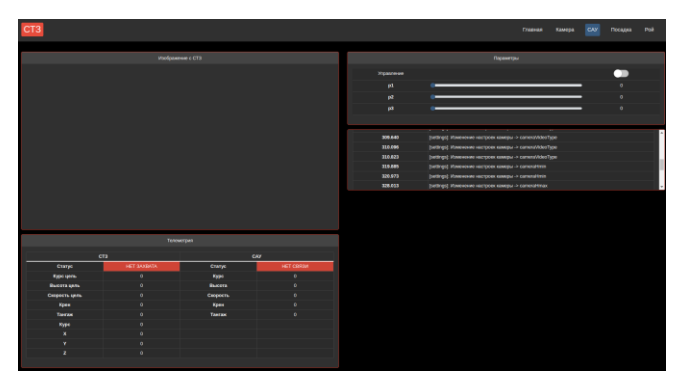

*Рис. 4.* Вкладка САУ

Во вкладке "посадка" (рис. 5) задается конфигурация маяков для осуществления посадки. Для наглядности присутствует изображение с их расположением и обозначением изменяемых параметров.

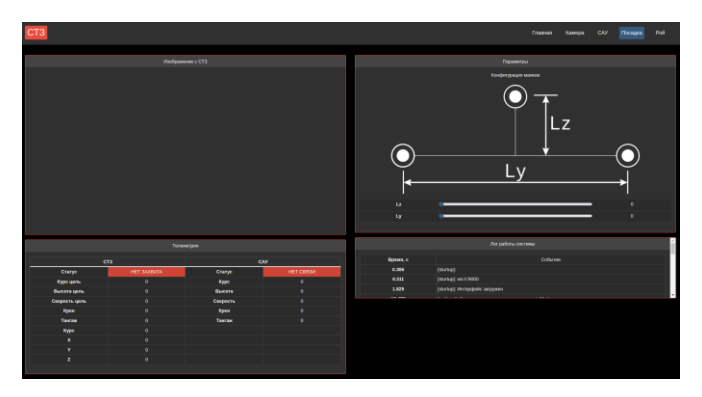

*Рис. 5.* Вкладка посадка

Во вкладке "рой" (рис. 6) также устанавливается конфигурация маяков, но уже для режима полета. Помимо этого задается конфигурация построения, также с рисунком, на котором обозначены изменяемые параметры.

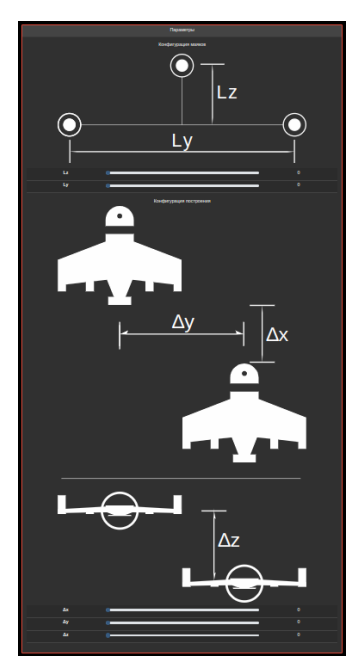

*Рис. 6.* Вкладка рой

Связь между интерфейсом и системой технического зрения посредством запуска локального осушествляется cennena  $\overline{M}$ установления websocket-соединения. Данный полхол позволяет производить обмен данными между сервером и API, в режиме реального времени, что не могло быть осуществимо используя другой протокол обмена, например, http. При таком подходе, для получения актуальных данных с сервера приходилось бы каждый раз обновлять страницу с интерфейсом, что не подходит для реализации поставленной задачи, так как для корректной работы системы технического зрения и наиболее эффективного управления данные должны поступать непрерывно и без задержек.

Принцип работы взаимодействия интерфейса и системы технического зрения следующий. При запуске системы автоматически запускается локальный сервер. Для решения данной задачи был использован Express.js.

В первую очередь пожключается Express. Затем создается класс, который инициализирует веб-приложение и переменную, в которой указывается порт, на котором будет находится содержимое отправляемое сервер. После чего прописывается метод отправляющий на необходимую html форму на сервер и метод будет "слушающий" события поступающие по заданному порту.[5]

Далее взаимодействие осуществляется с помощью прописанных классов в программе клиента и сервера. Задаются условия передачи данных, их парсинг и события, которые отслеживают получение данных и реализуют отправку данных на сервер. Алгоритм обмена данными сводится к тому, что при изменении значений слайдеров в интерфейсе или нажатии на одну из кнопок формируется массив данных, который преобразуется в ison-формат и затем создается событие, которое отправляет эти данные на сервер. Параллельно работает метод, который отслеживает эти события и при их обнаружении захватывает данные с сервера, получает их в программе  $C++$  и преобразует из json-формата в необходимый для работы формат. После чего осуществляется двусторонний обмен данными аналогичным способом. В программе С++ данные необходимые для передачи в интерфейс формируют массив формата json и передают их на сервер. Методы, прописанные в программе клиента, отслеживают событие и принимают данные с сервера, после чего также преобразуют из json-формата в необходимый и отправляют в заданные формы html, где они отображаются.

6

## **Заключение**

В результате разработано кроссплатформенное программное обеспечение с адаптивным графическим интерфейсом, поддерживаемое большинством браузеров, повышающее эффективность калибровки оптико-электронной системы межсамолетной навигации за счет интуитивно понятного расположения элементов управления и возможности изменять параметры полета в режиме реального времени.

#### **Список литературы**

1. Верба, В.С. Комплексы с беспилотными летательными аппаратами. Кн. 1. Принципы построения и особенности применения комплексов с БЛА / В.С. Верба. – М.: Радиотехника, 2016. – 512 с.

2. Пат. 2626017 Российская Федерация, МПК51 G 01S 13/46. Способ навигации подвижного объекта / Кудаев А.Н., Косенко А.А., Бондарев В.Г., Ипполитов С.В., Озеров Е.В., Лопаткин Д.В. (РФ); заявители и патентообладатели ВУНЦ ВВС «ВВА». – № 2016130484; заявл. 25.07.16. – 7 с.

3. Дронов, В.А. JavaScript в Web-дизайне / В.А. Дронов. – СПб.: БХВ-Петербург, 2017. – 880 c.

4. Дронов, В.А. Laravel. Быстрая разработка современных динамических Web-сайтов на PHP, MySQL, HTML и CSS. / В.А. Дронов. – СПб.: БХВ-Петербург, 2017. – 768 c.

5. Книга веб-программиста. Секреты профессиональной разработки веб-сайтов / Б. Хоган [и др] . – Москва: Мир, 2013. – 288 c.